## **Sisukord**

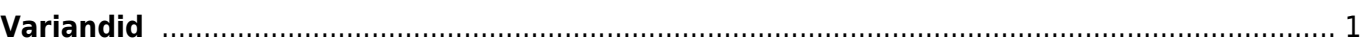

## <span id="page-2-0"></span>**Variandid**

Enne töö alustamist Variantidega, tuleb muuta süsteemi seadistust: **Variandid on kasutusel - JAH** Seejärel tuleb vastavatel artiklikaartidel (päises, hoiatuse kõrval) määrata: **Variant - JAH**

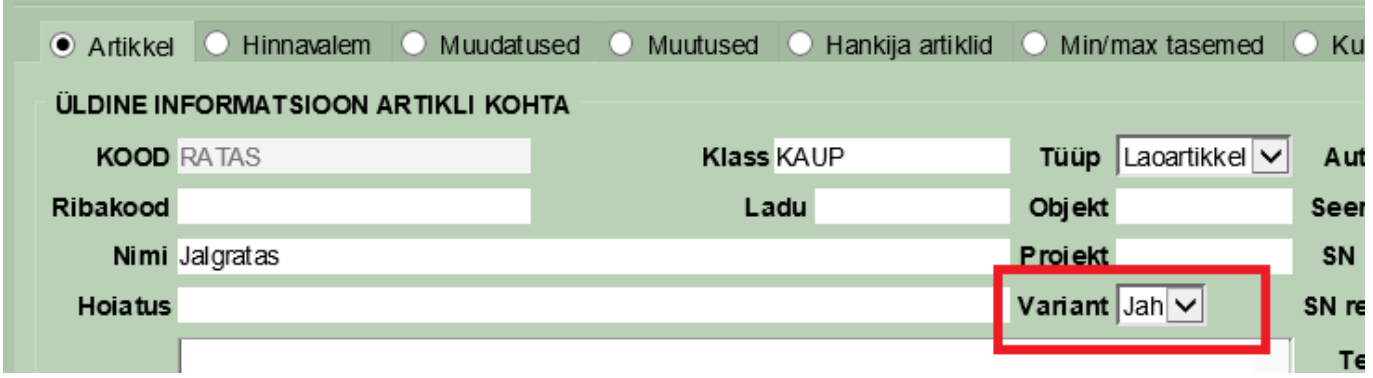

Variantide loomine käib: **Üldine - Seadistused – Variandid**

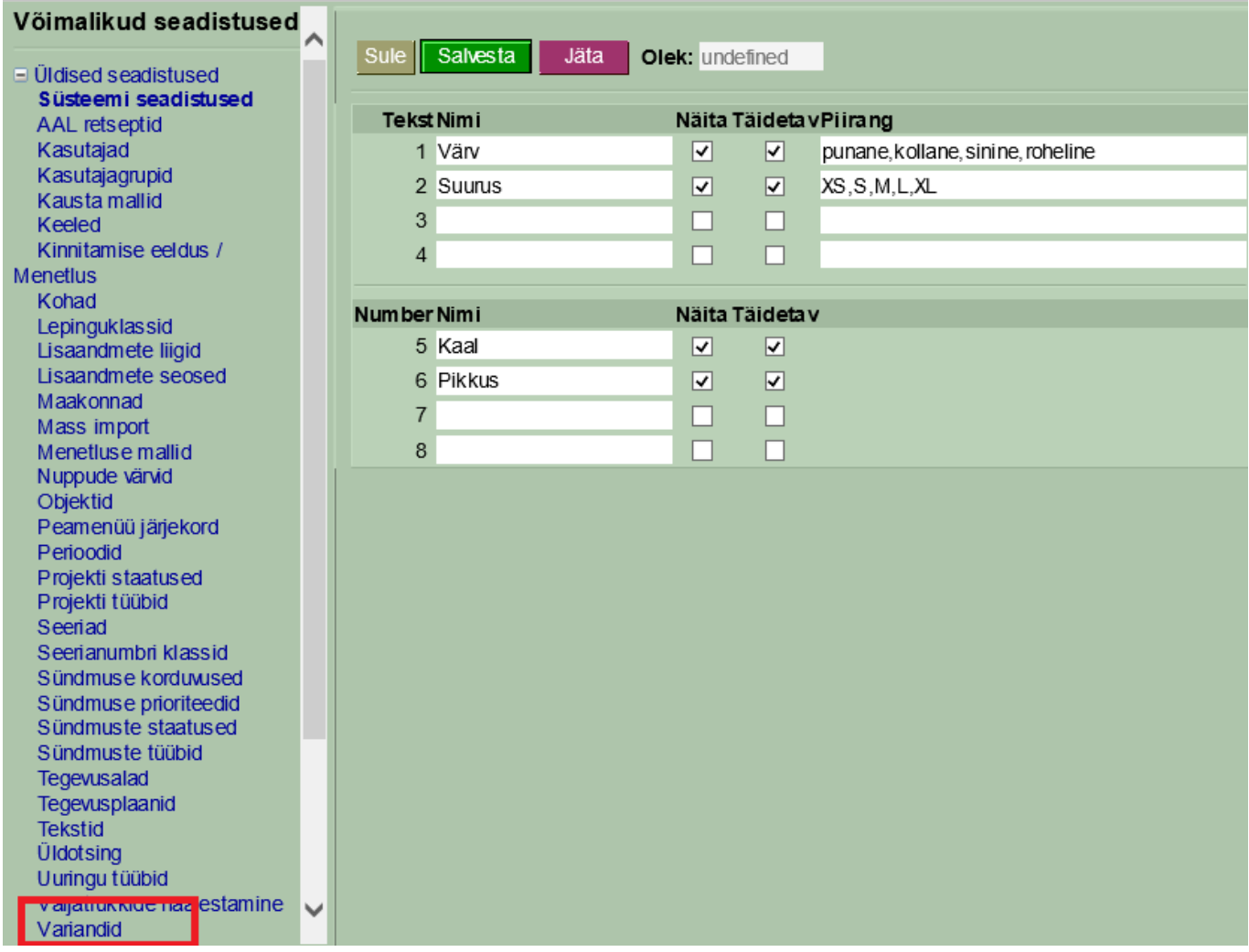

Kui Variandi tabel on seadistatud alljärgnevalt, tekib artiklikaardile järgmine info:

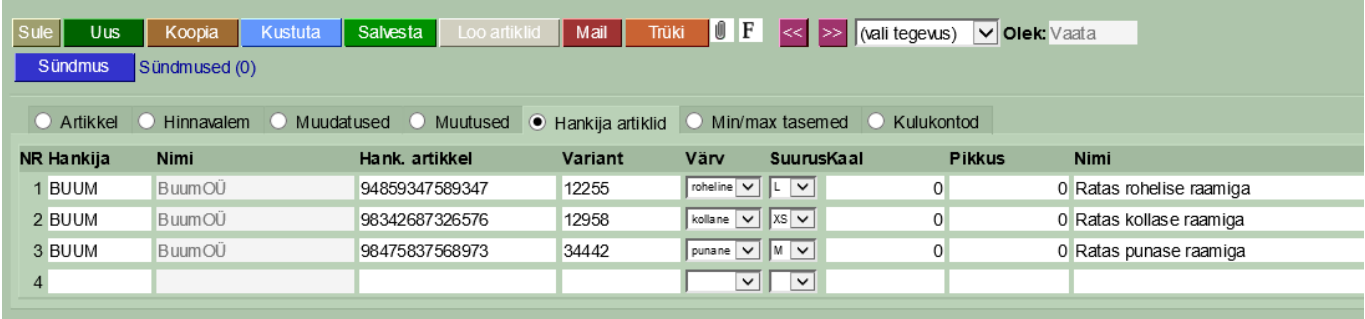

- **Hank. artikkel** artikli ribakood;
- **Variant** 5-kohaline mudelikood;
- **Värv/suurus** valikud tekivad vastavalt sellele, mis Variantide tabelisse on salvestatud;
- **Nimi** see, mis kliendile kuvatakse.

Kui artiklikaardil on Hankija artiklid vastavalt eelpool toodule täidetud, siis Sissetulekul, müügidokumentidel jm, piisab ribakoodi asetamisest, et asetuks õige mudel õigete andmetega. Laoseisu aruandes on vaja Variant ette linnukest.

Kui on soov kuvada mudel inglise keeles, siis on võimaluseks teha võõrkeele jaoks eraldi read, kuhu ribakoodi ei asetata, kuid Variandi lahtris mudeli koodile pannakse kindel tähis, näiteks 12958\_ENG, 34442\_ENG, 12255\_ENG jne. See, et õige keelega õigeid ridu kuvatakse, tuleks veebiarendajaga kokku leppida.

From: <http://wiki.directo.ee/> - **Directo Help**

Permanent link: **[http://wiki.directo.ee/et/yld\\_variandid](http://wiki.directo.ee/et/yld_variandid)**

Last update: **2016/05/09 11:34**